### **Installation de HP Server**

## *HP Server*

# *Guide d'installation*

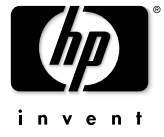

#### **Avertissement**

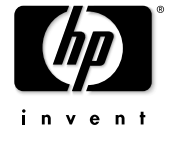

Les informations figurant dans le présent document sont sujettes à<br>modification sans préavis. modification sans préavis.

Hewlett-Packard n'offre aucune garantie d'aucune sorte portant sur ce document, y compris, et de manière non limitative, la garantie implicite de commercialisation et d'adaptation à un usage particulier.

Hewlett-Packard n'est pas responsable des erreurs pouvant apparaître dans ce manuel, ni des dommages directs ou indirects résultant du contenu, des procédures ou de l'utilisation de ce

produit.

Hewlett-Packard ne garantit ni la fiabilité ni les conséquences de l'utilisation de ses logiciels sur des matériels qui ne sont pas de marque Hewlett-Packard.

Les informations contenues dans ce document sont la propriété de Hewlett-Packard Company et sont protégées par les lois relatives au copyright. Tous droits réservés. Toute copie, reproduction ou traduction dans toute autre langue sont interdites, sauf accord préalable et écrit de Hewlett-Packard Company.

Intel et Pentium sont des marques déposées d'Intel Corporation. Microsoft, Windows NTet Windows 2000 sont des marques déposées de Microsoft aux Etats-Unis et dans d'autres pays. Torx est une marque déposée de CamCar/Textron, Incorporated.

Hewlett-Packard Company Network Server Division Technical Communications 10955 Tantau Avenue Cupertino, California 95014 USA

© Copyright 2002, Hewlett-Packard Company.

P5498-90010

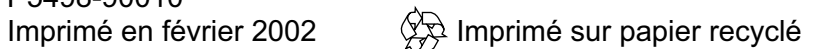

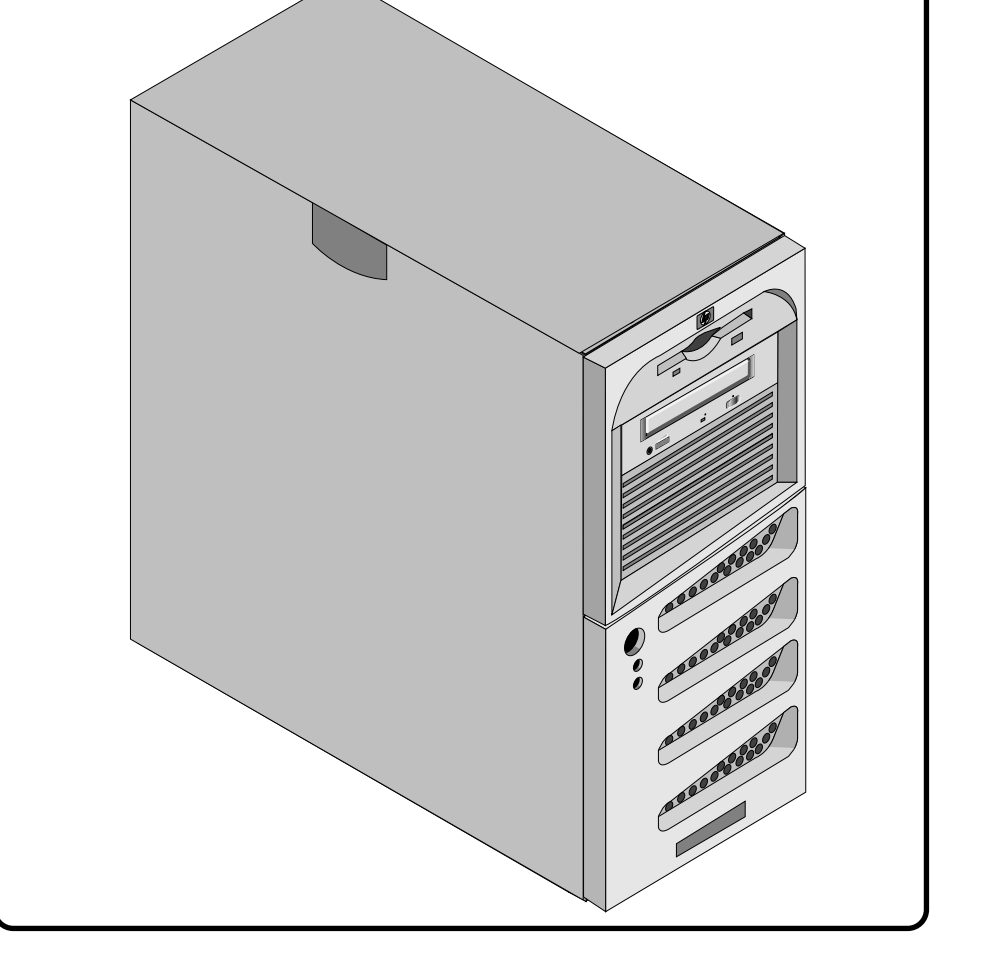

#### **A qui s'adresse ce guide ?**

Ce guide est destiné à toute personne qui installe, administre et dépanne les serveurs de réseau local. Hewlett-Packard suppose que vous êtes qualifié pour dépanner le matériel informatique et formé pour reconnaître les risques des produits présentant des niveaux d'énergie dangereux. Pour plus d'informations concernant les instructions contenues dans ce *Guide d'utilisation et de maintenance* document, reportez-vous au *de HP Server tc2110.*

#### **Configuration de HP Server**

- **1. Vérifiez/allumez le sélecteur de tension :**
- Ce sélecteur se trouve au-dessus du cordon d'alimentation. ❑
- La tension est réglée par défaut à 230 volts.
- **2. Connectez tous les périphériques :**
- Connectez à HP Server le clavier, la souris, le moniteur ❑ et l'onduleur.
- **3. Lancez Diagtools (facultatif) :**
- D lnsérez le CD-ROM de démarrage HP dans son lecteur.
- Appuyez sur F2 pour vérifier la configuration matérielle. ❑
- Vérifiez sur le site Web de HP http://www.hp.com ❑ si la version du BIOS installé sur le HP Server
- correspond bien à la version la plus récente. . Mettez le BIOS à jour si nécessaire. Reportez-vous ❑ pour cela au Guide d'utilisation et de maintenance . *de HP Server tc2110*
- Enregistrez sur disquette le fichier Support Ticket. ❑
- **4. Installez le système d'exploitation réseau qui vous intéresse.**
- *D* Reportez-vous pour cela au Guide d'utilisation . *et de maintenance de HP Server tc2110*

REMARQUE : Si vous devez utiliser un système de sauvegarde sur bande (livré séparément), installez et configurez son logiciel. Reporte-vous au manuel Démarrage . *de la sauvegarde sur bande*

#### **:** *CD-ROM HP Server Documentation* **5. Consultez le**

 Ce CD-ROM contient des informations plus récentes ❑ sur votre HP Server, ainsi que des informations qui complètent le présent Guide d'installation.

**ATTENTION** Les ports PS/2 du clavier et de la souris ne sont pas interchangeables. La connexion incorrecte d'un périphérique interrompt la procédure d'amorçage.

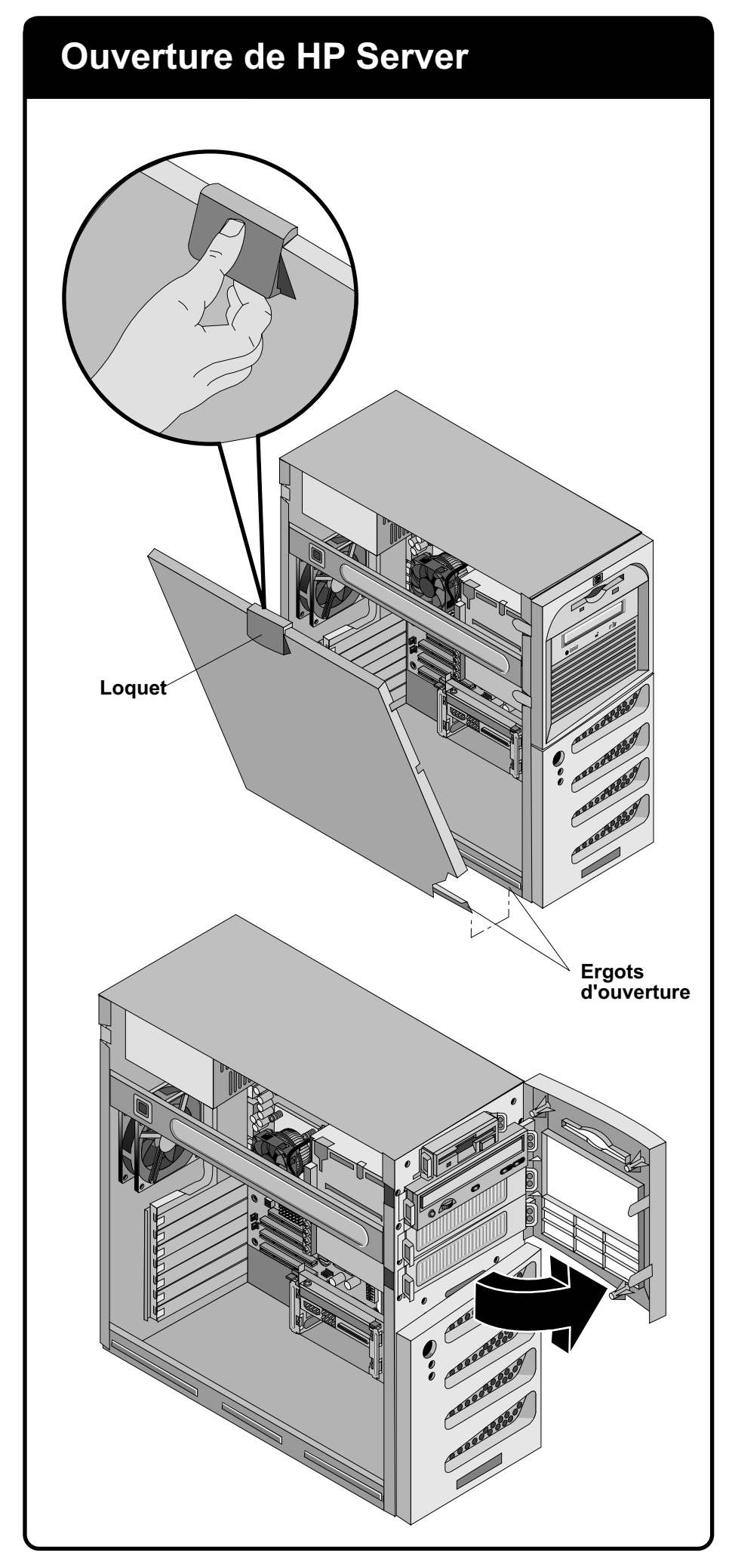

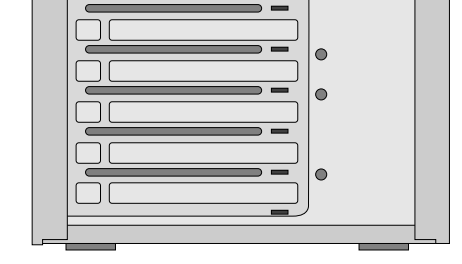

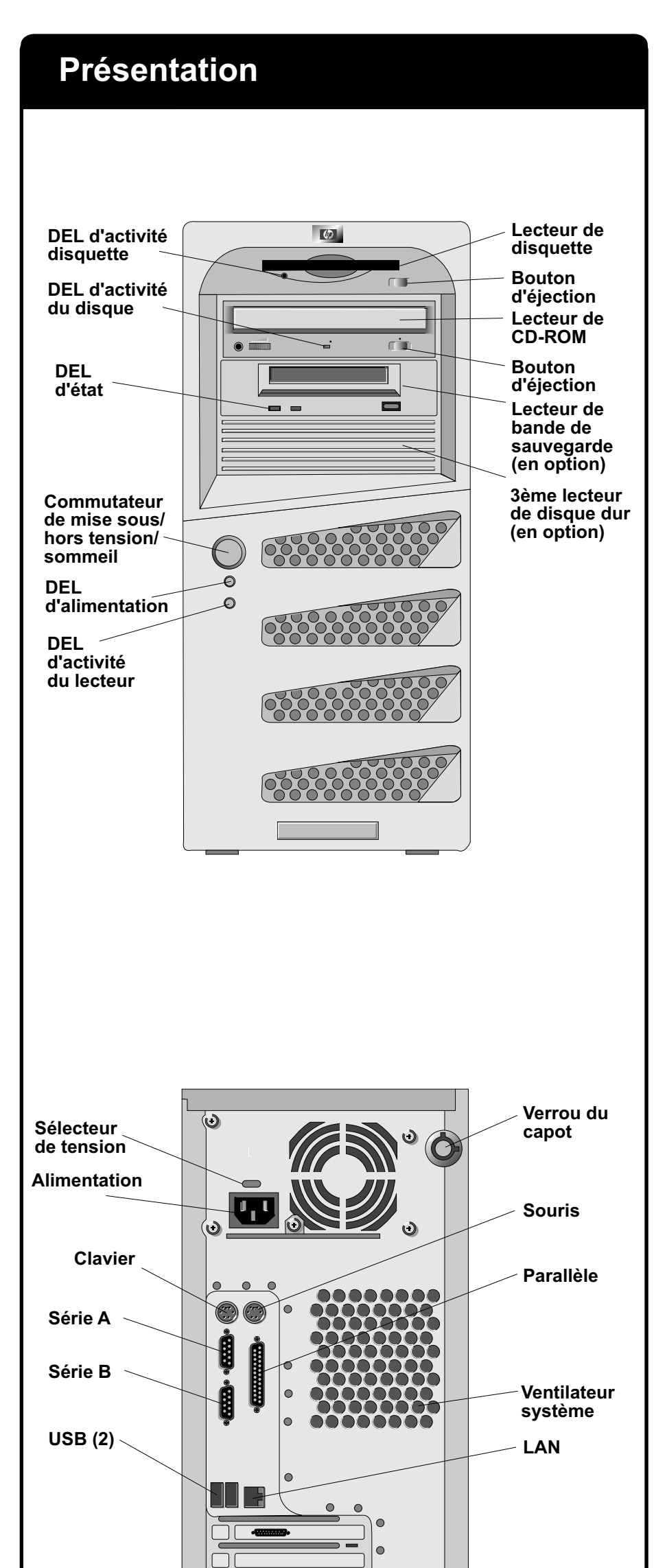

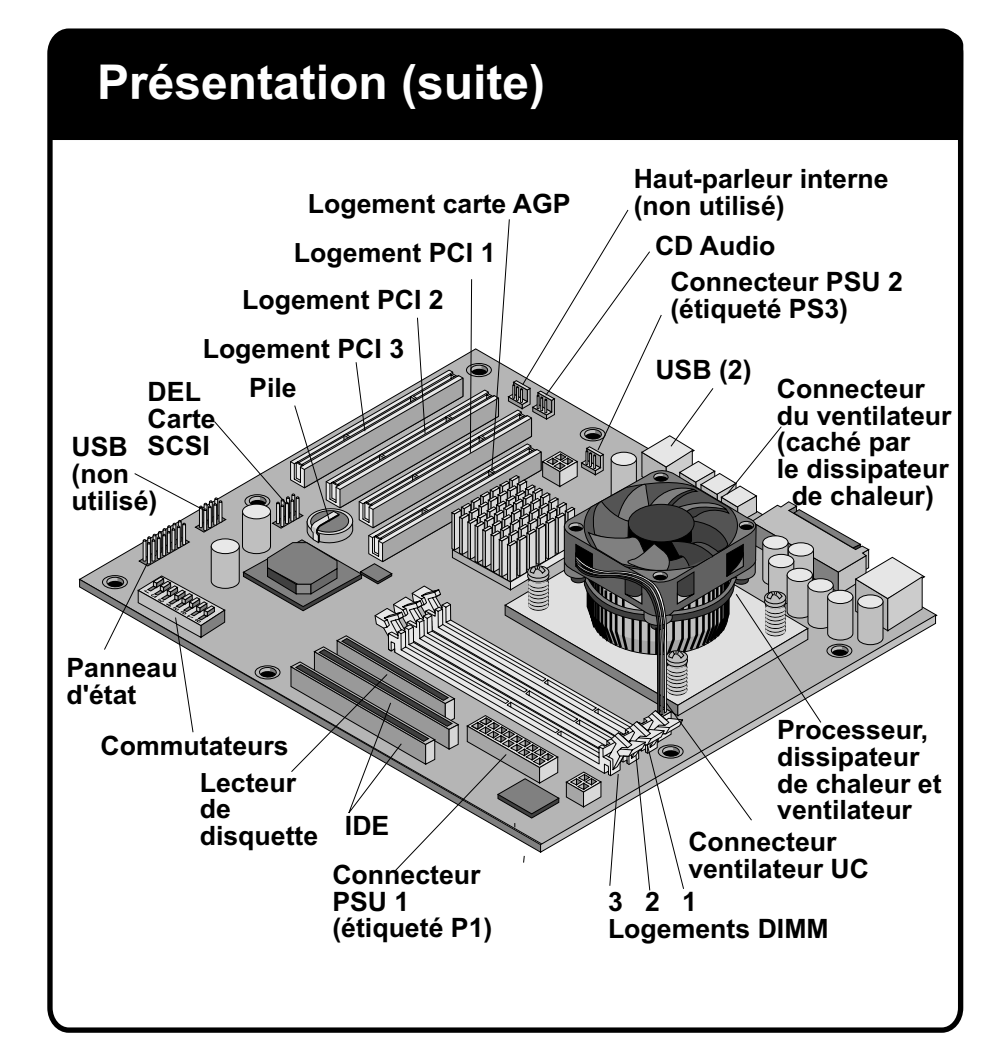

## **Remise en place du processeur**

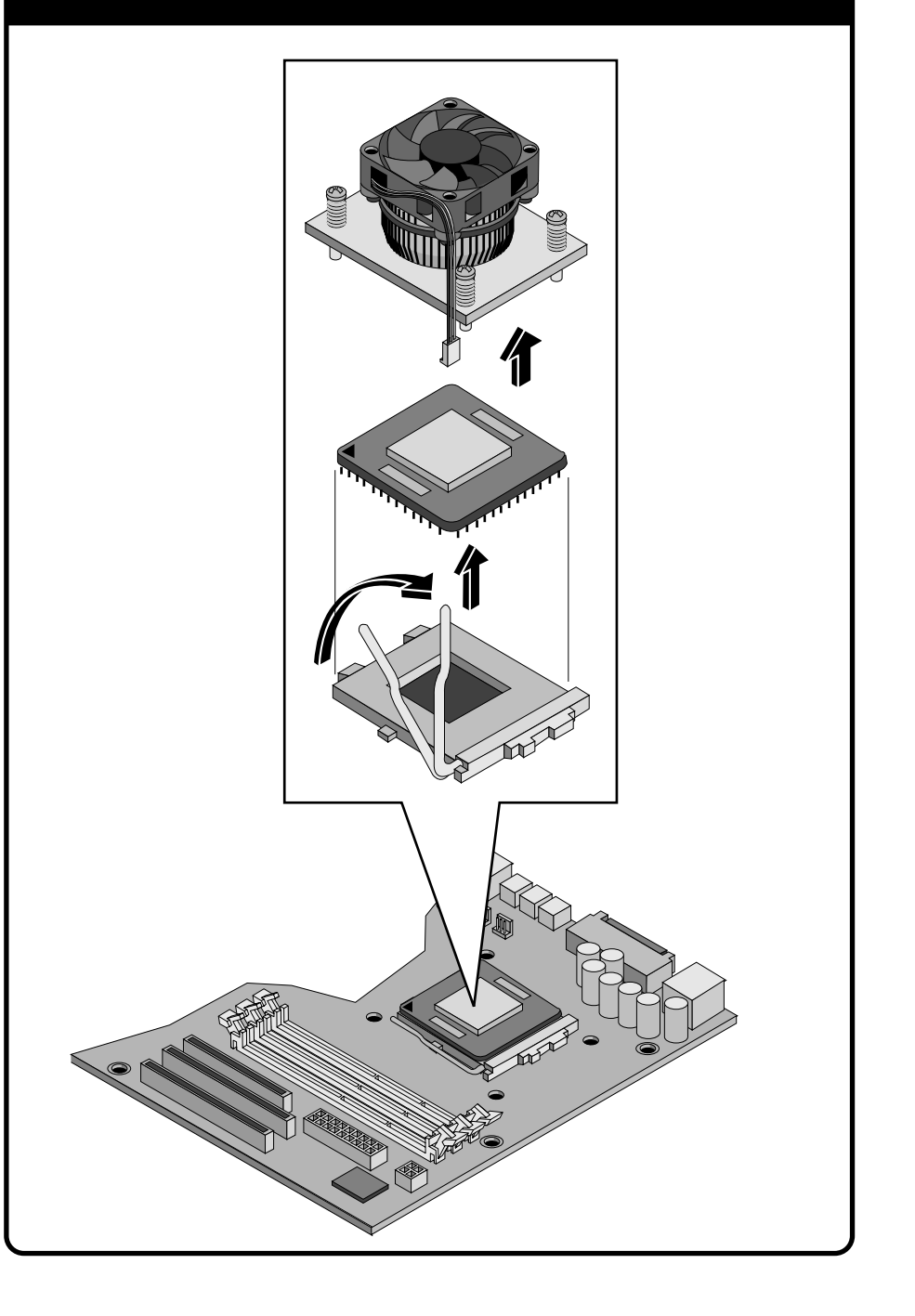

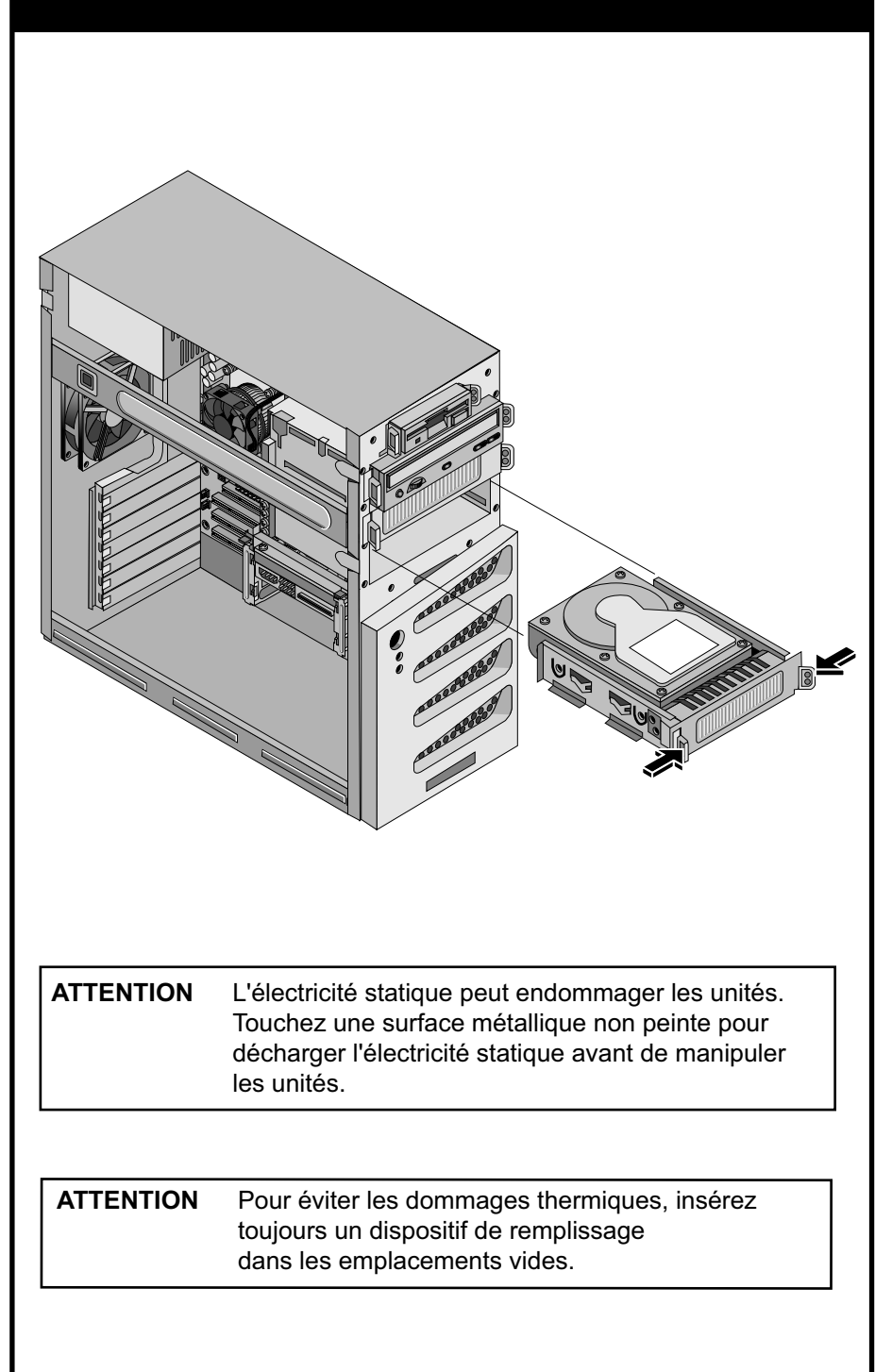

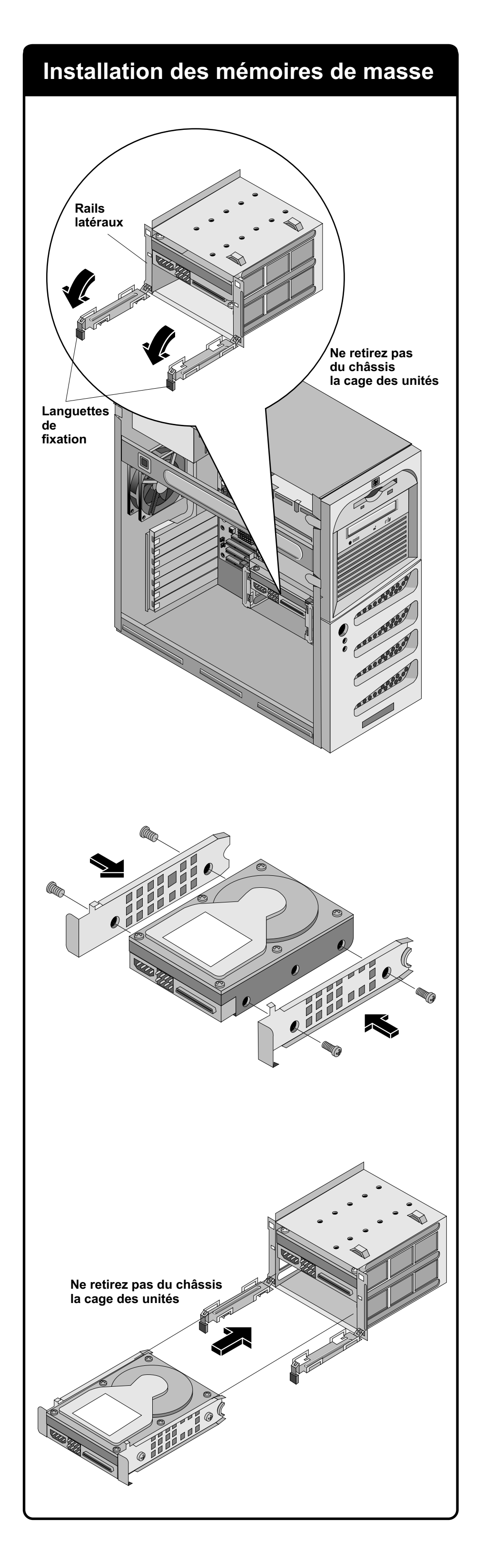

## **Installation des mémoires de masse (suite)**

## **Priorité d'amorçage**

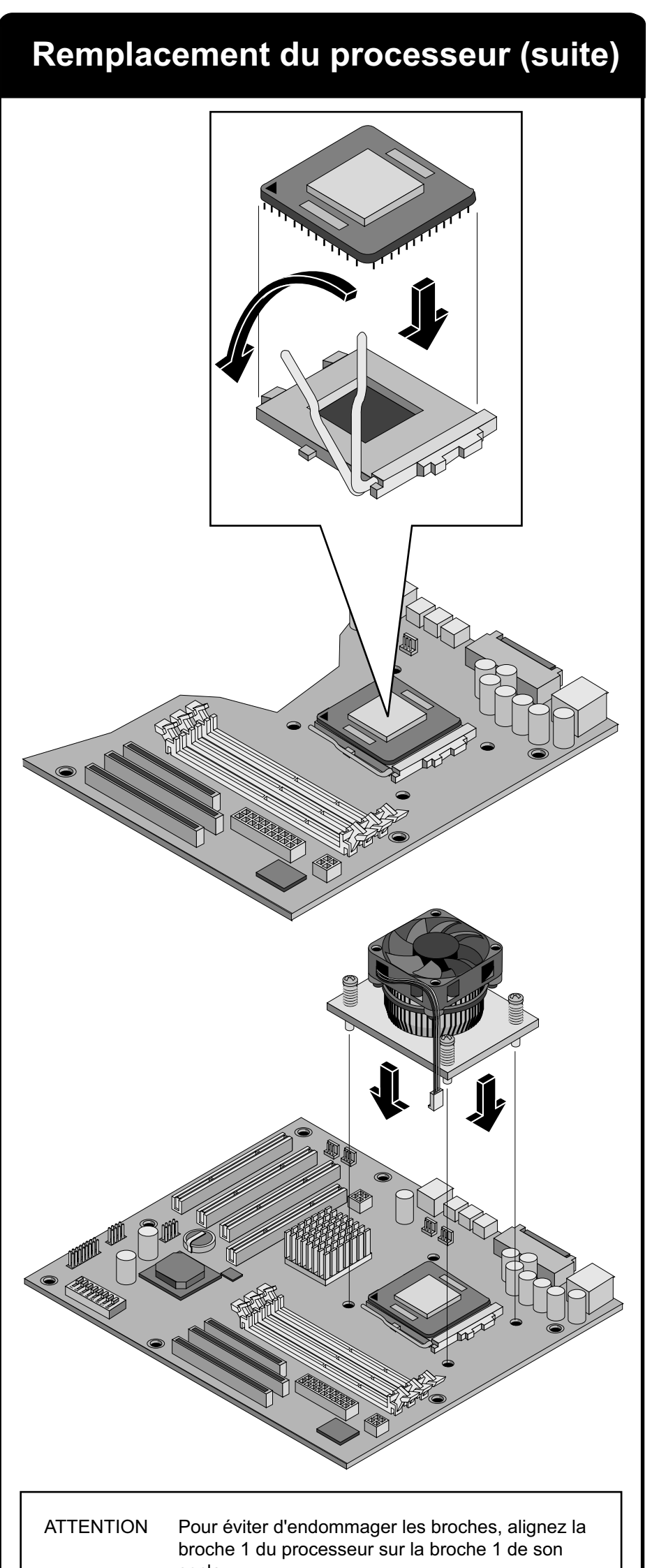

socle.

Recherche par défaut des périphériques d'amorçage :

- 1. Lecteur de disquette
- 2. Lecteur de CD-ROM IDE
- 3. Lecteur de disque dur IDE
- 5. Logement PCI 1
- 6. Logement PCI 2
- 7. Logement PCI 3

## **Installation de modules de mémoire**

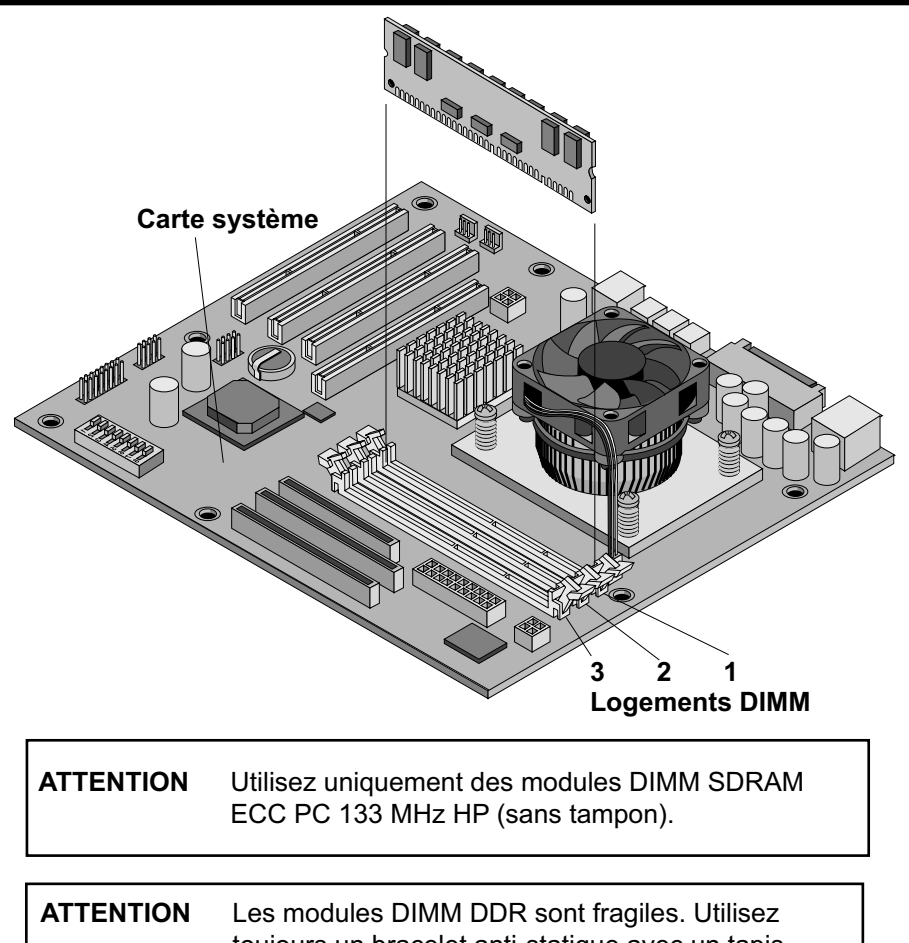

 toujours un bracelet anti-statique avec un tapis de mise à la terre, et évacuez l'électricité statique avant de toucher les modules DIMM DDR.

## **Installation de cartes d'extension PCI**

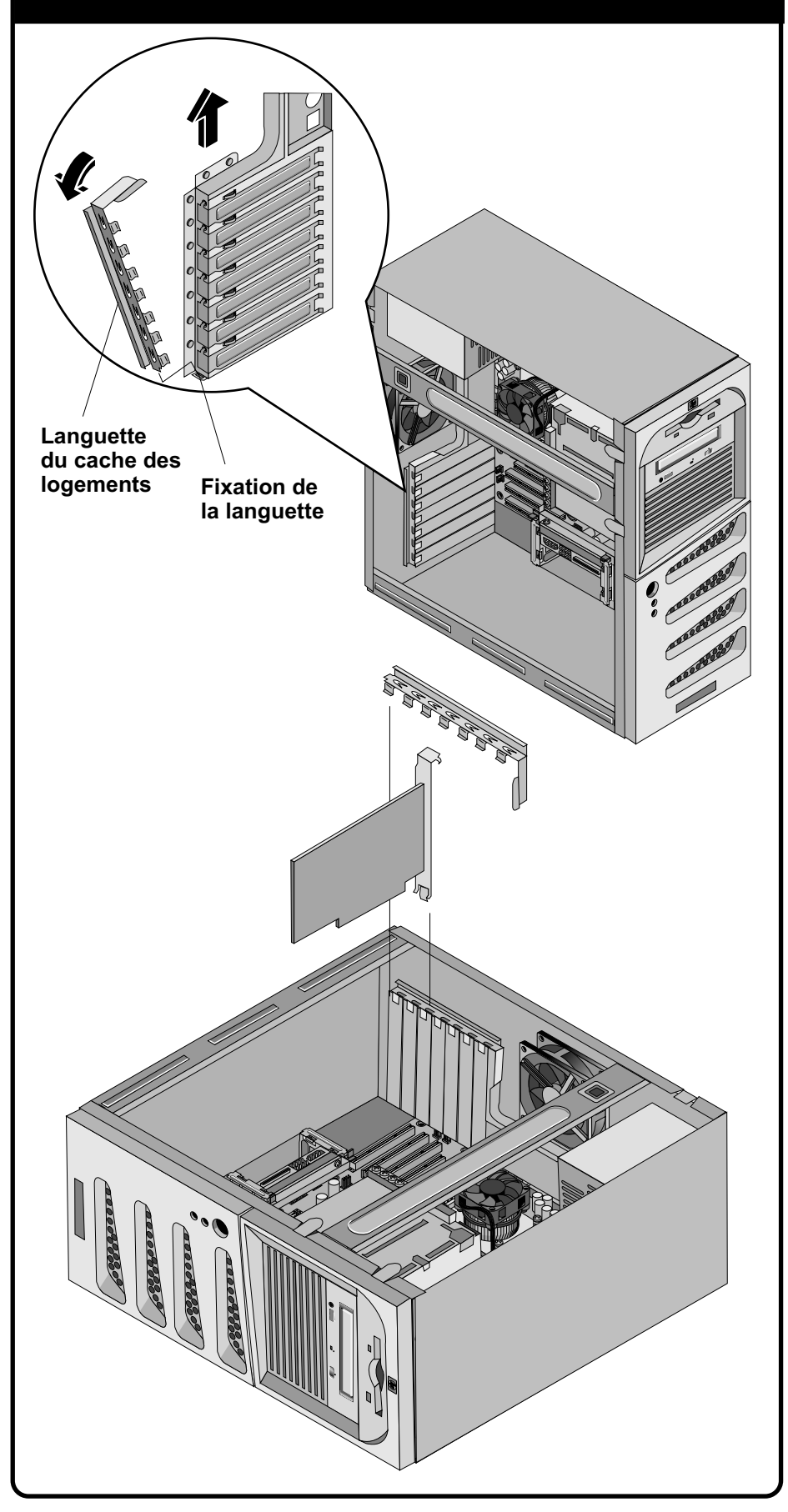

Pour obtenir une documentation supplémentaire, reportez-vous au *CD-ROM HP Server Documentation*. Vous pouvez aussi consulter le site Web externe de HP, par connexion directe ou à partir du *CD-ROM HP Server Documentation*.

## **Documentation supplémentaire**